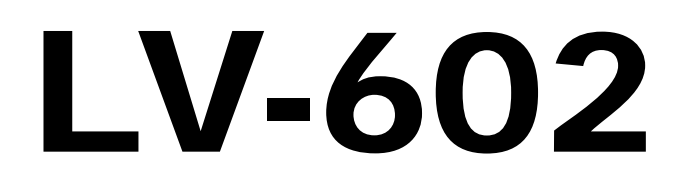

# Mini-ITX Motherboard

**User's Manual 1.1 2005/3/18** 

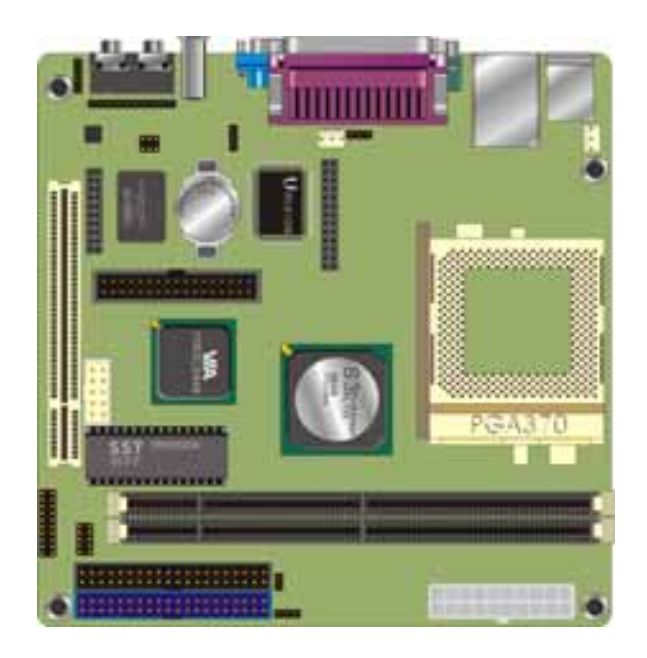

**LV-602 User's Manual** 

### **Copyright**

Copyright 2004 - 2005. All rights reserved. This document is copyrighted and all rights are reserved. The information in this document is subject to change without prior notice to make improvements to the products.

This document contains proprietary information and protected by copyright. No part of this document may be reproduced, copied, or translated in any form or any means without prior written permission of the manufacturer.

All trademarks and/or registered trademarks contains in this document are property of their respective owners.

#### **Disclaimer**

The company shall not be liable for any incidental or consequential damages resulting from the performance or use of this product.

The company does not issue a warranty of any kind, express or implied, including without limitation implied warranties of merchantability or fitness for a particular purpose.

The company has the right to revise the manual or include changes in the specifications of the product described within it at any time without notice and without obligation to notify any person of such revision or changes.

### **Trademark**

All trademarks are the property of their respective holders.

Any questions please visit our website at http://www.commell.com.tw

# **Packing List:**

Please check the package before you starting setup the system

### **Hardware:**

**LV-602** series motherboard x 1

### **Cable Kit:**

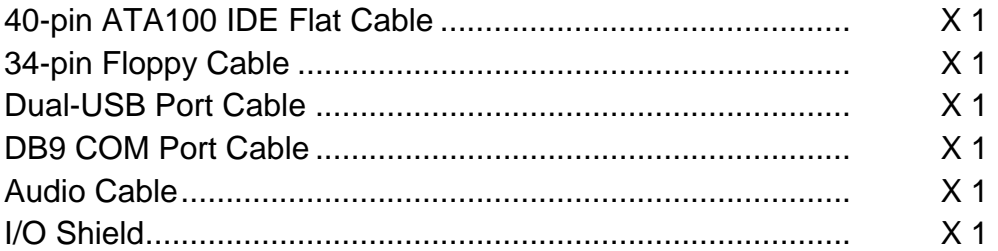

### **Printed Matter and Software**

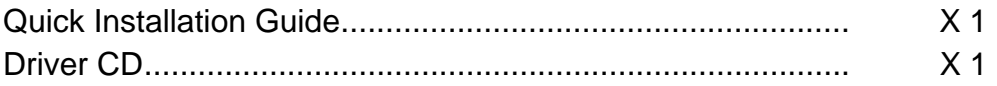

**The actual package contents may be different as list.** 

# Index

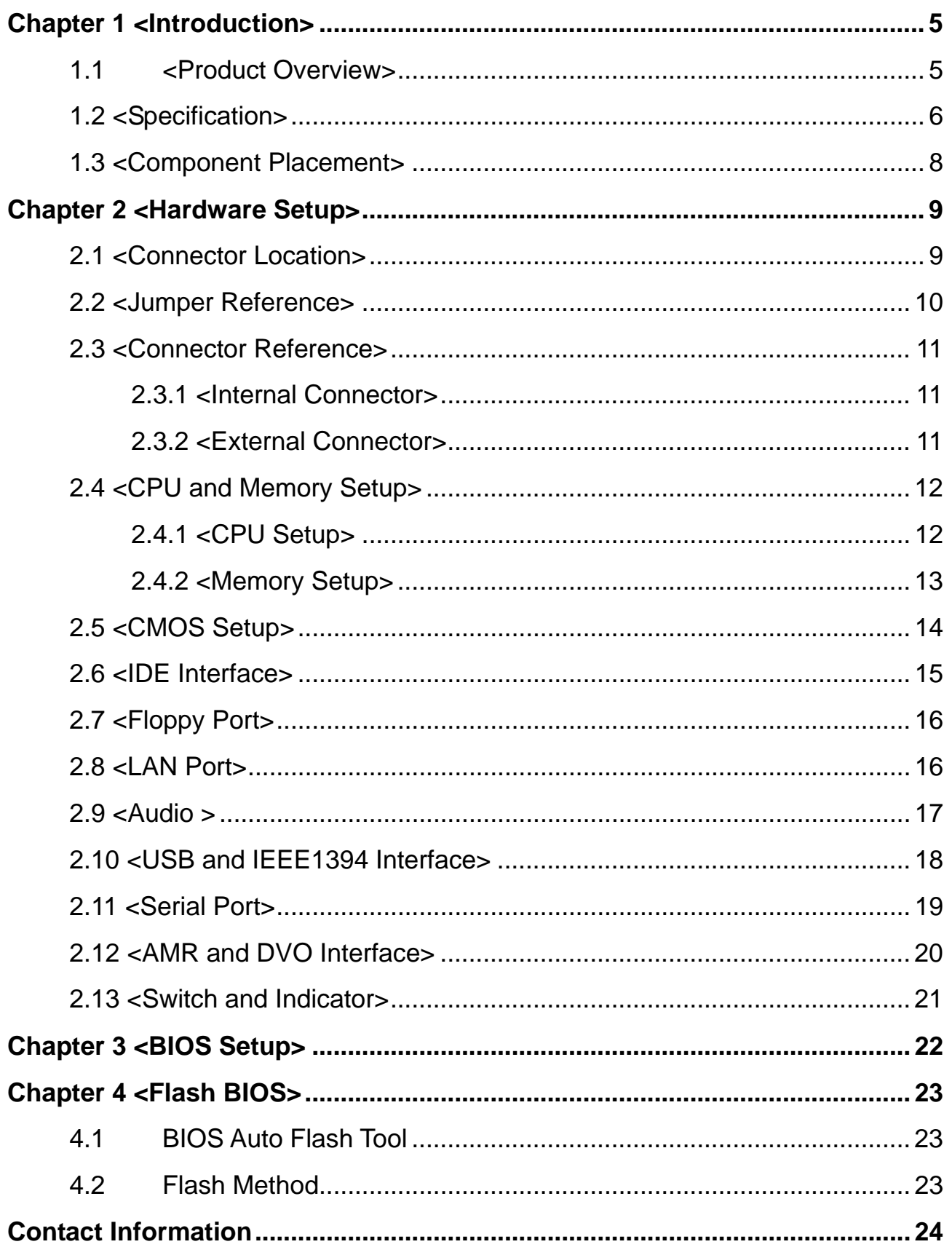

# **Chapter 1 <Introduction>**

### **1.1 <Product Overview>**

**LV-602** is an all-in-one industrial compact Pentium III level motherboard based on Mini-ITX form factor at 170 x 170 mm of dimension. Based on VIA Apollo PL133 Chipset, **LV-602** offers the compact, embedded, value and high performance solution with Intel Pentium III CPU, 133MHz of FSB, 1GBytes PC133 SDRAM, VIA S3 integrated VGA, REALTEK PRO/100+ LAN, USB 1.1, IEEE 1394, AC'97 3D audio and TV-out interfaces.

#### **Compact Mini-ITX Form Factor @ 170 x 170 mm**

**LV-602** is based on the ultra compact Mini-ITX form factor at only 170 x 170 mm of dimension, meets the demand of compact and powerful computing platform. With this feature, **LV-602** should be the ideal solution for the high-end, Pentium III level book-size, slim type and other embedded PC systems.

### **Economical Pentium III Computing Platform**

With Intel Socket 370 Pentium III / Celeron CPU at 133/100 MHz FSB and 1GBytes PC133 SDRAM of system memory, **LV-602** offers the high-end industrial computing platform with low cost Intel integrated solutions.

### **High Cost/Price rate Multi-media Solution**

The VIA S3 integrated VGA, AC'97 3D audio and optional TV-out make **LV-602** be the high performance but low cost multi-media AV platform. With this feature,

LV-602 should be the ideal solution for VoD (Video on Demand), DVR (Digital Video Recorder), digital video broadcasting (DVB), streaming, surveillance, compression (MPEG), interaction server, POS, Kiosk, ATM, Panel PC, transaction workstation and terminal applications.

# **1.2 <Specification>**

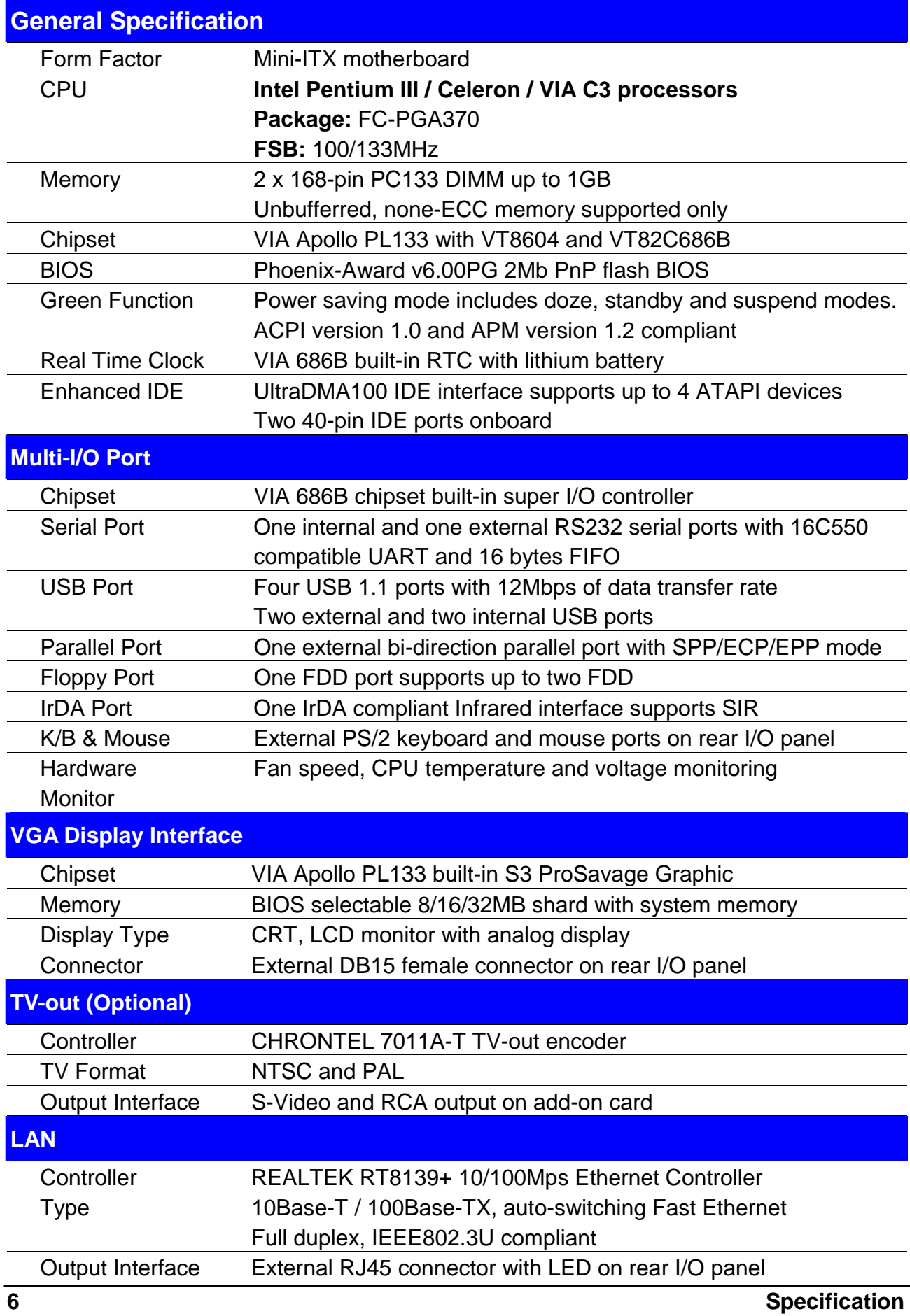

**LV-602 User's Manual Introduction** *Introduction* **<b>Introduction** 

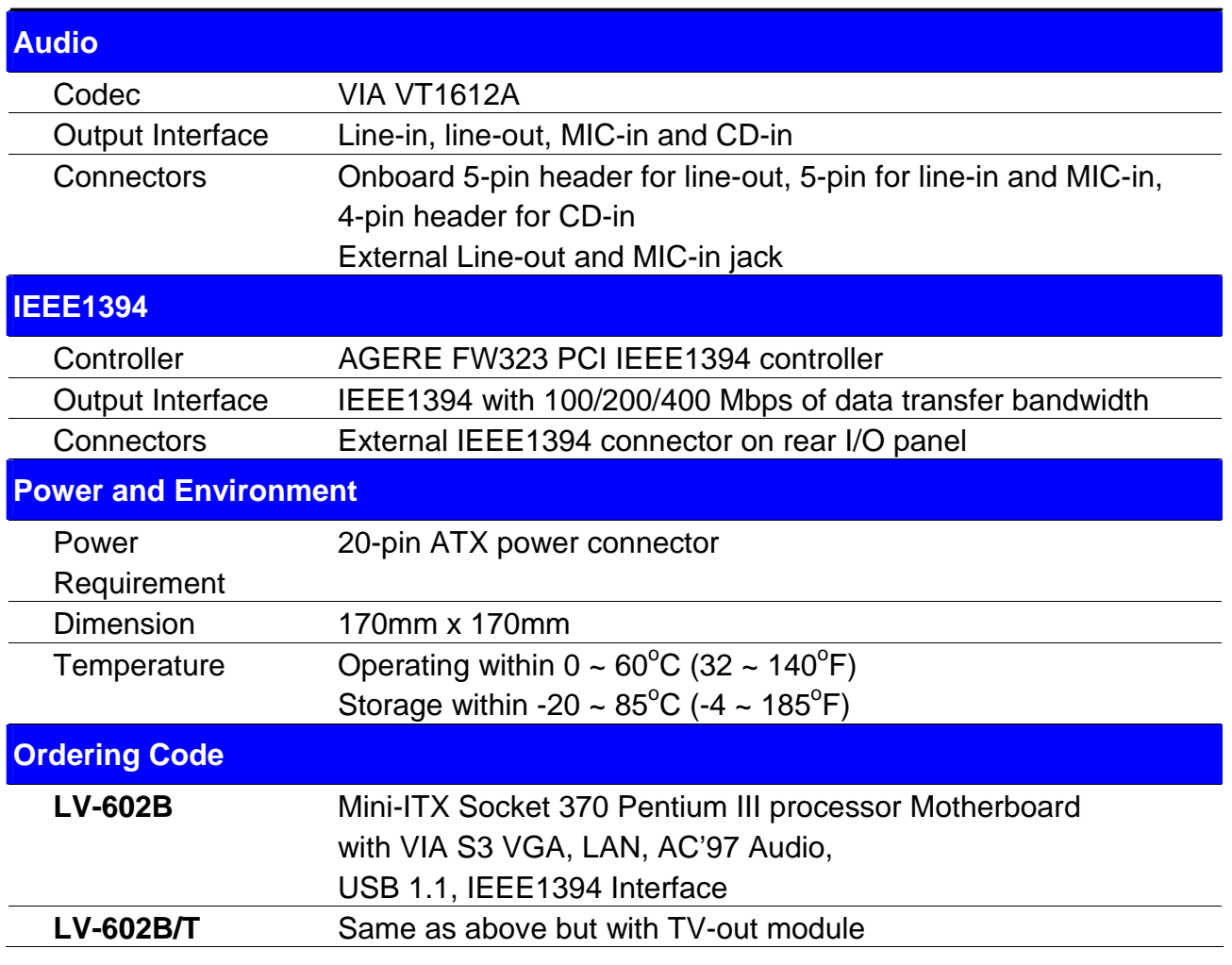

For further product information please visit the website at http://www.commell.com.tw

### **1.3 <Component Placement>**

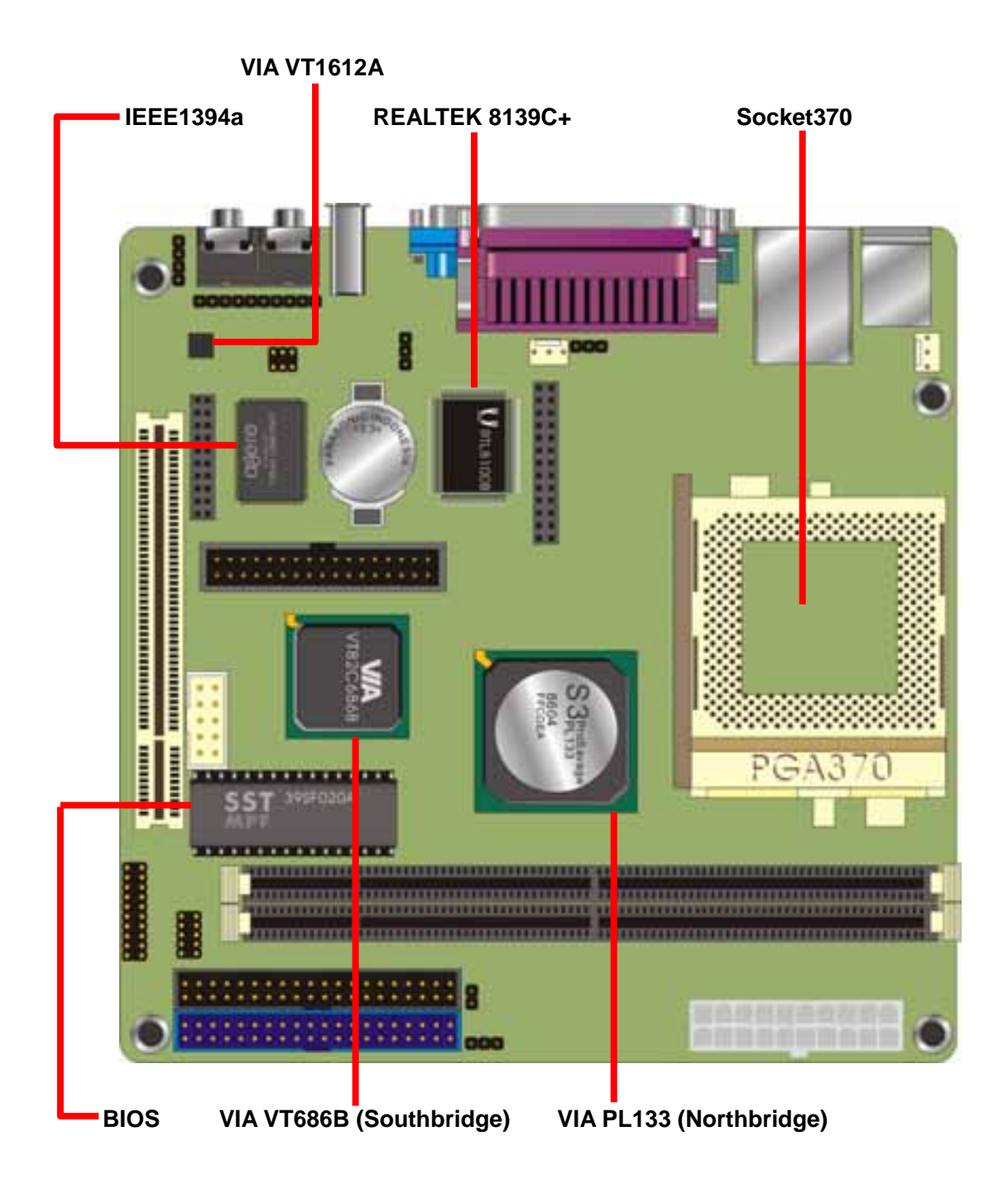

# **Chapter 2 <Hardware Setup>**

This chapter contains the information for installation of hardware. The install procedure includes jumper settings, CPU and memory installation, fan, I/O and panel connections.

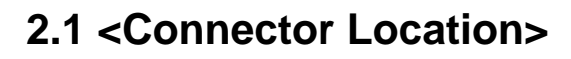

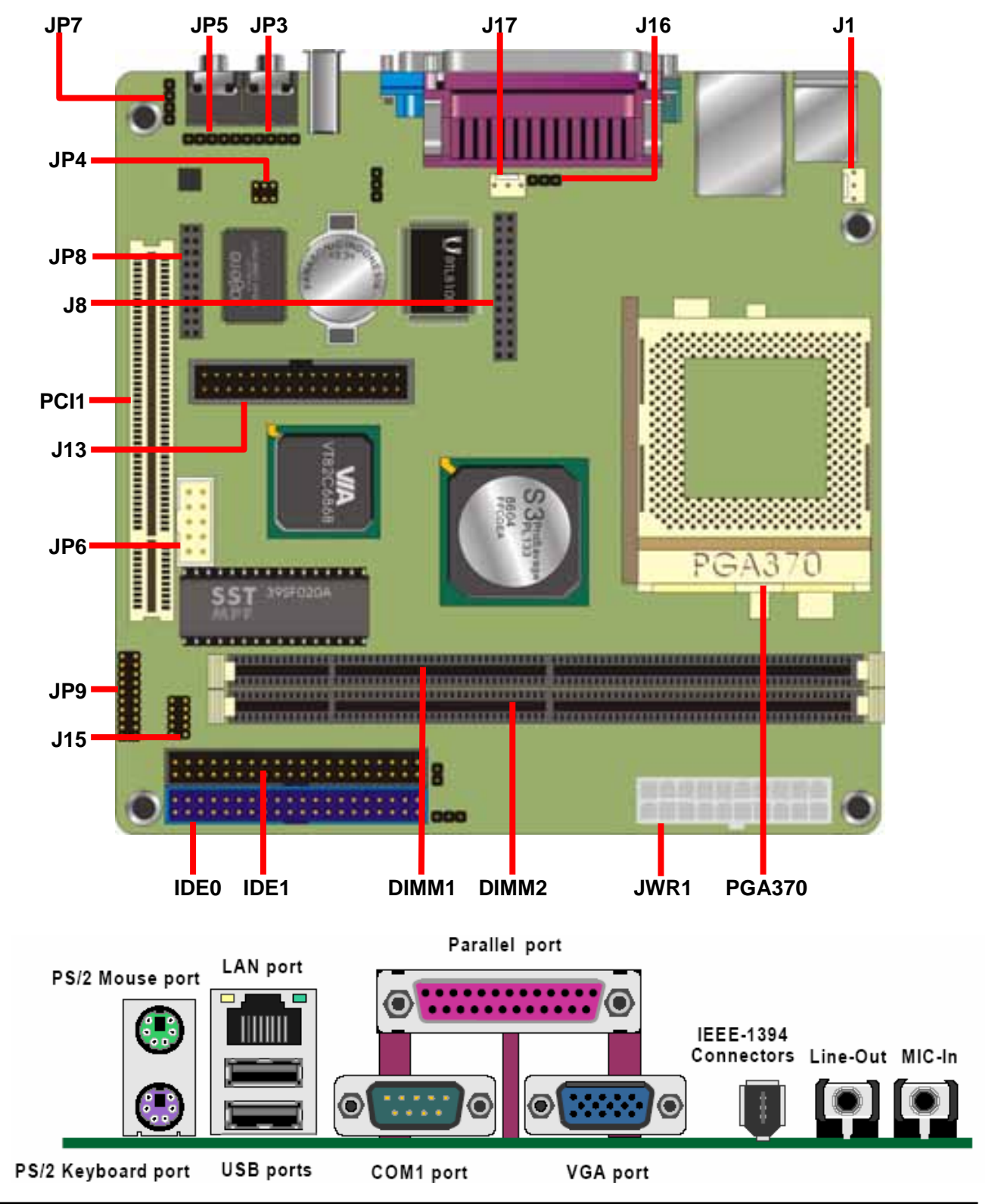

# **2.2 <Jumper Reference>**

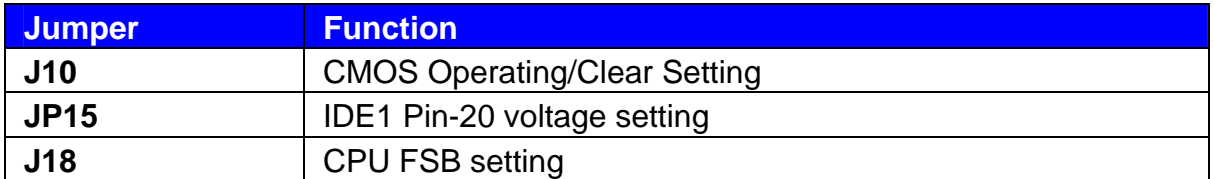

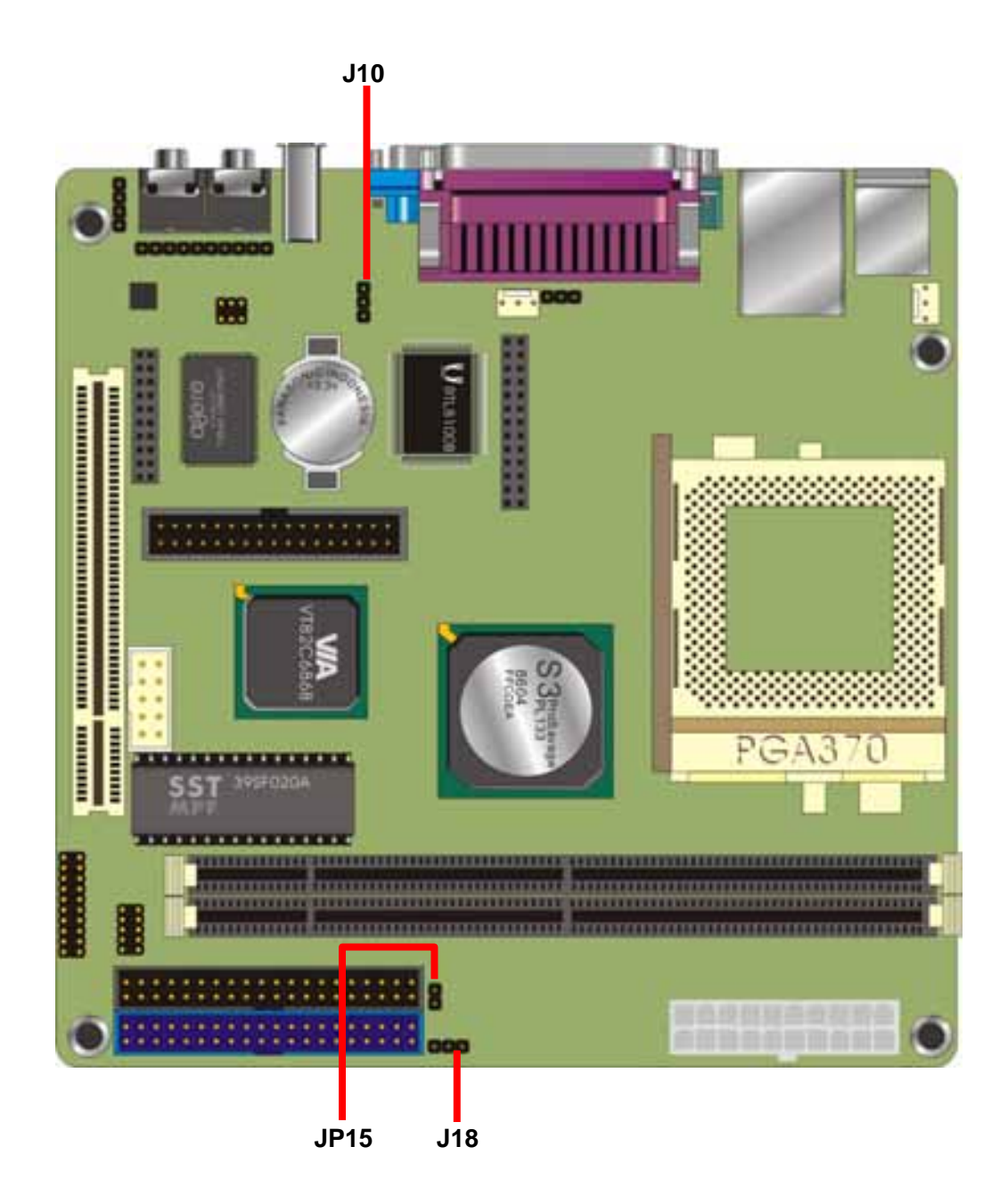

### **2.3 <Connector Reference>**

### **2.3.1 <Internal Connector>**

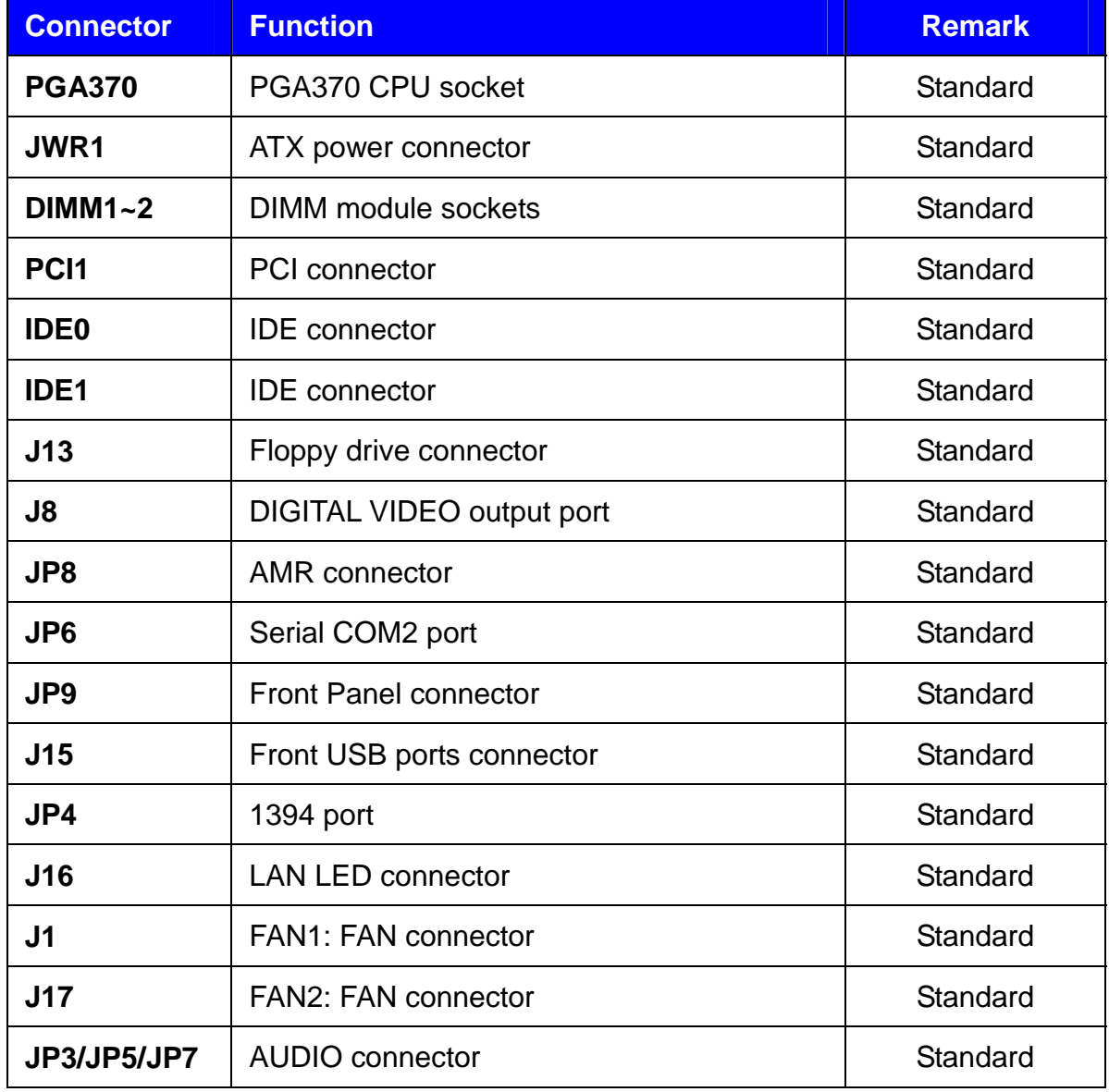

### **2.3.2 <External Connector>**

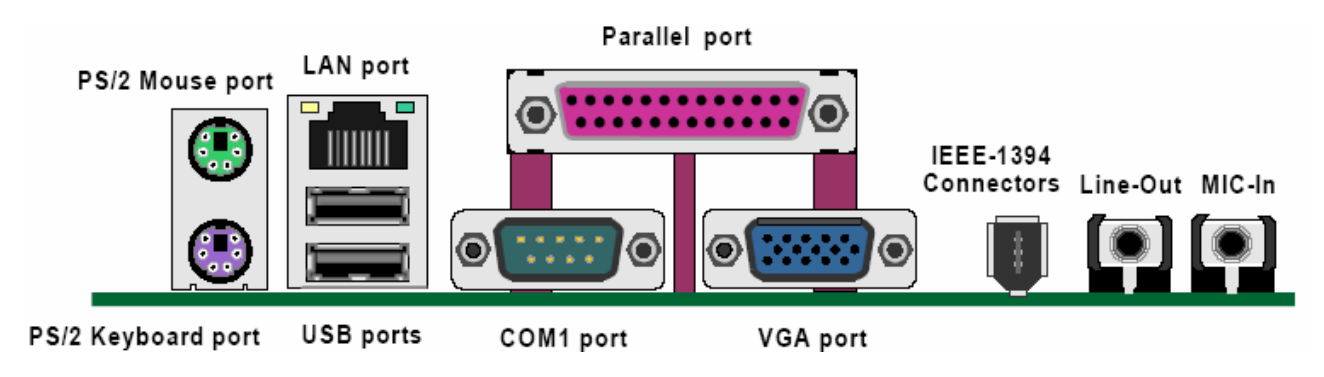

# **2.4 <CPU and Memory Setup>**

### **2.4.1 <CPU Setup>**

The board supports Intel Pentium III / Celeron and VIA C3 processors, and supports 66/100/133MHz of front side bus. The jumper **J18** can let you configure the font side bus as 100MHz or 133MHz.

#### **Jumper: J18**

#### **Type: Onboard 3-pin jumper**

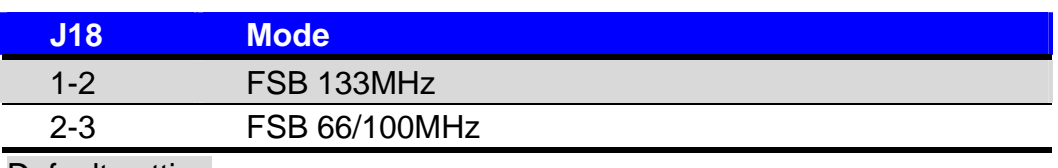

Default setting

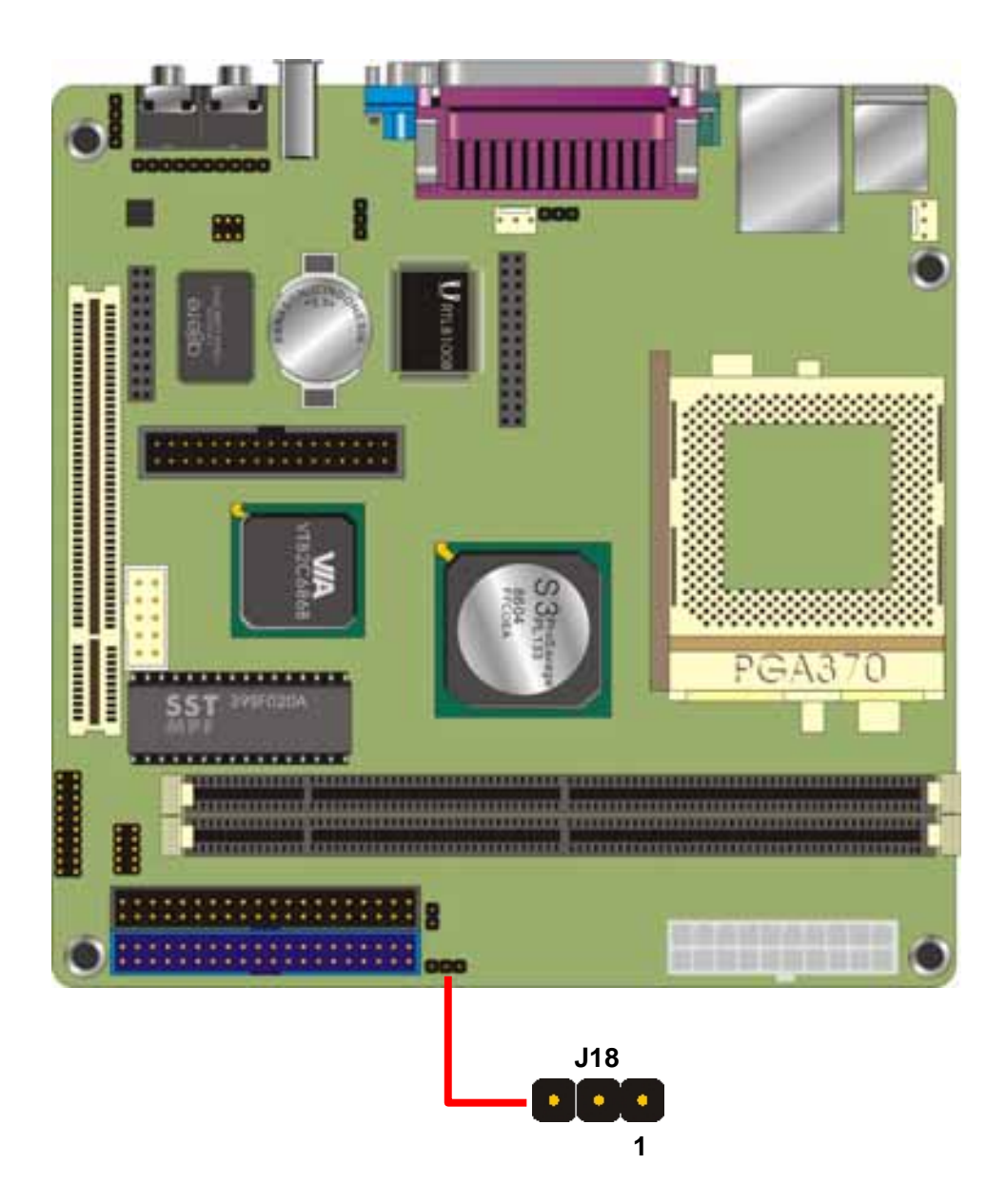

### **2.4.2 <Memory Setup>**

The board supports two 168-pin SDRAM up to 1GB as following table:

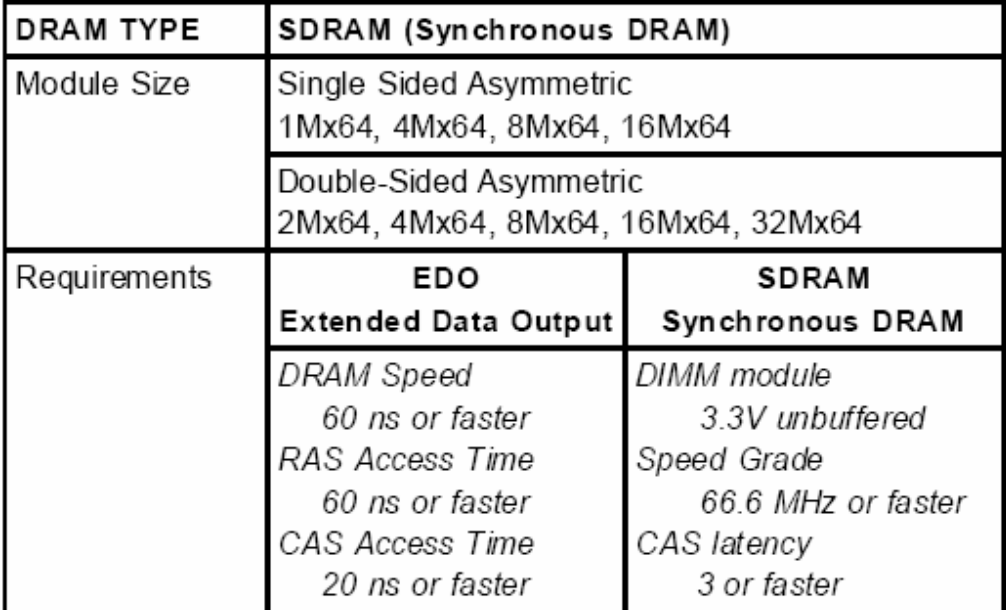

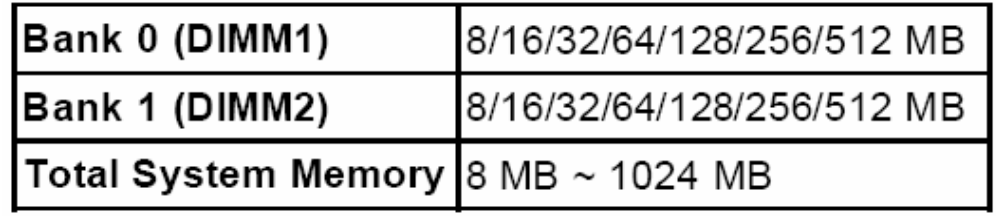

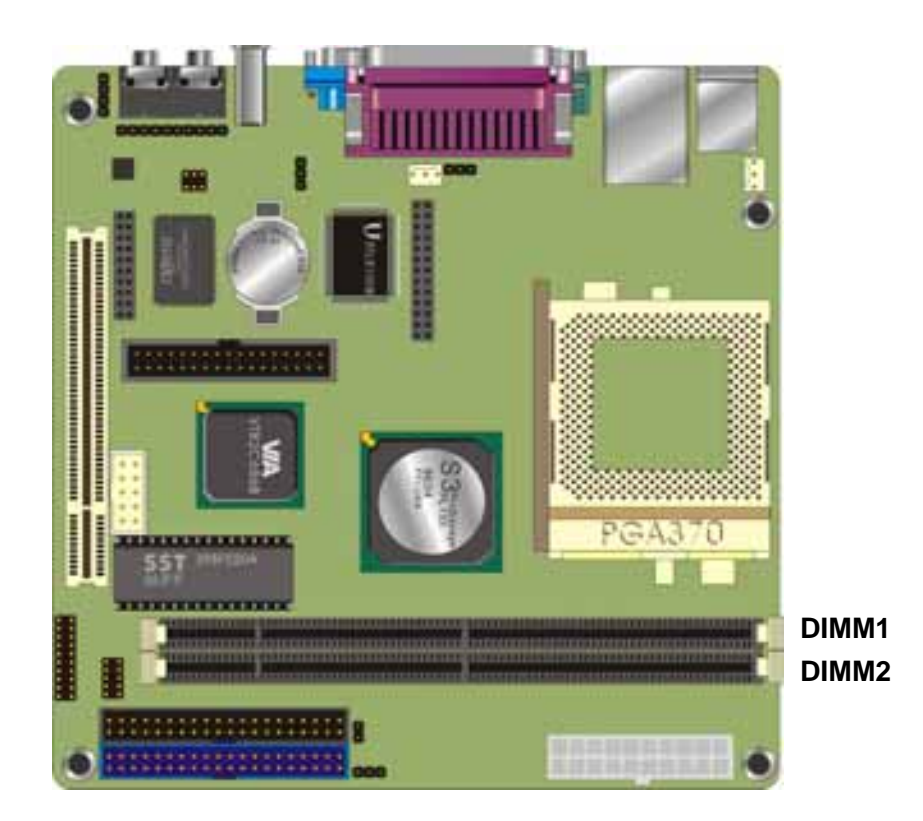

### **2.5 <CMOS Setup>**

The board's data of CMOS can be setting in BIOS. If the board refuses to boot due to inappropriate CMOS settings, here is how to proceed to clear (reset) the CMOS to its default values.

#### **Jumper: J10**

#### **Type: Onboard 3-pin jumper**

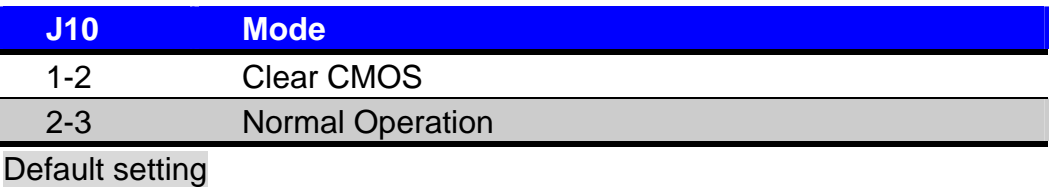

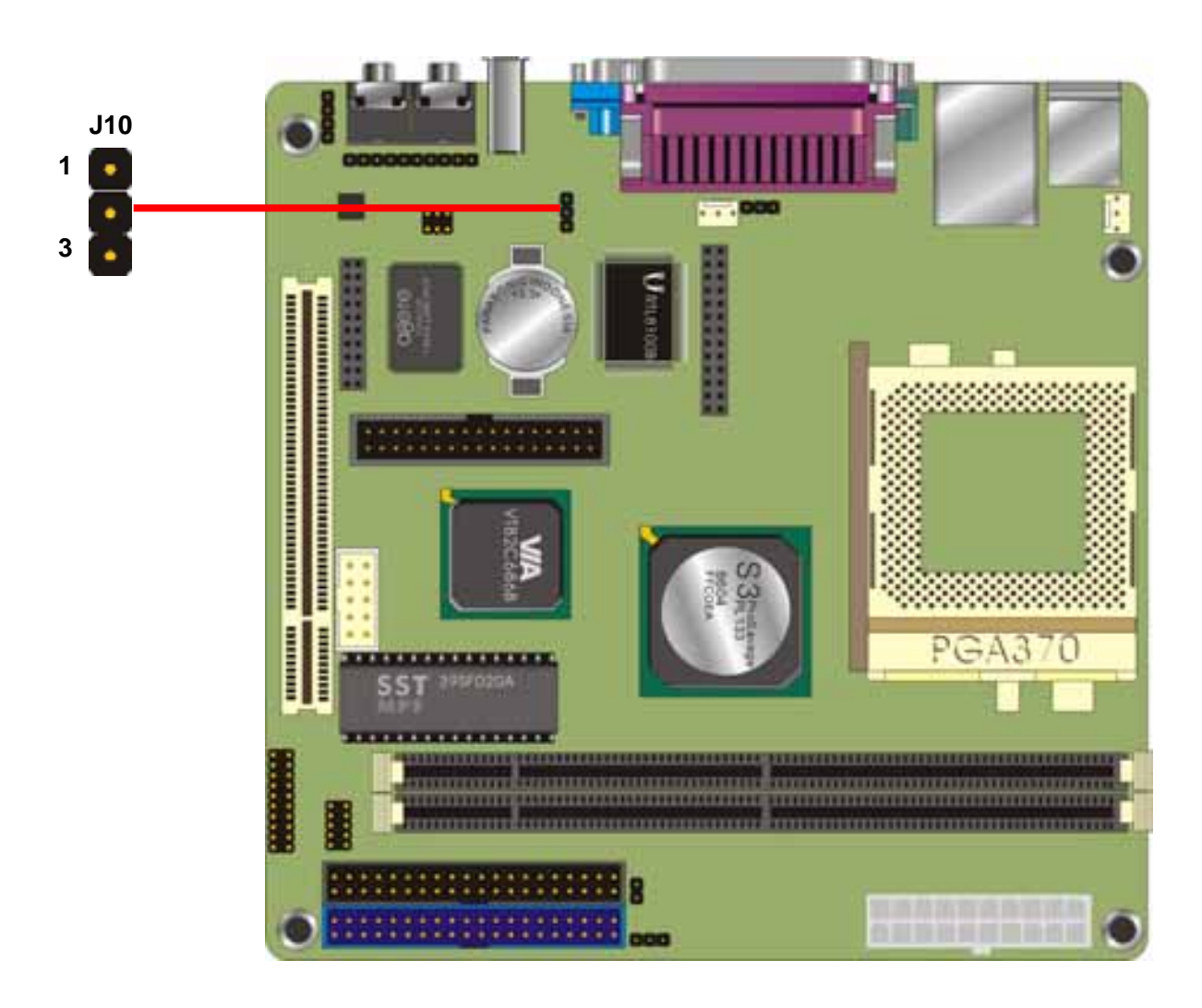

### **2.6 <IDE Interface>**

The board provides UltraDMA100 IDE interface to support up to 4 ATAPI devices. The jumper JP15 can enable IDE1 to support 5V power on 20<sup>th</sup> pin.

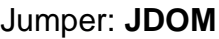

Type: onboard 3-pin header

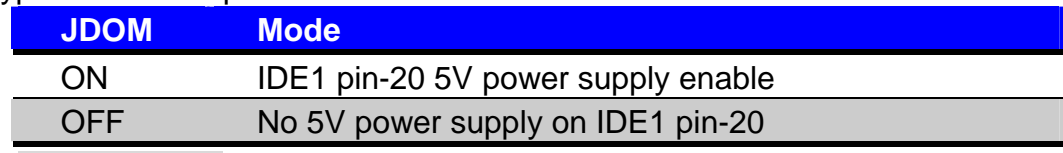

Default setting

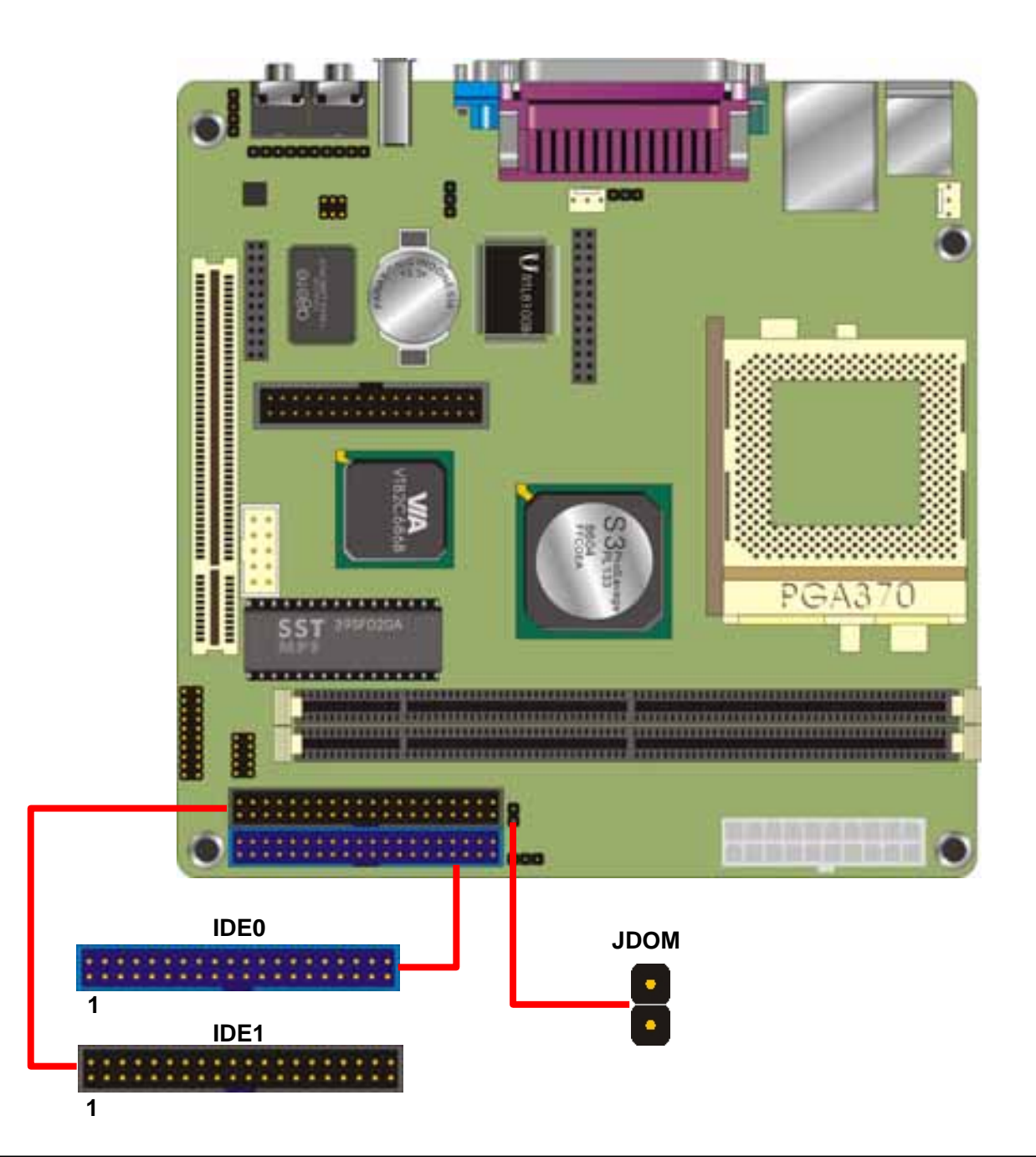

# **2.7 <Floppy Port>**

The board provides one floppy connector to support up to 2 floppy drives.

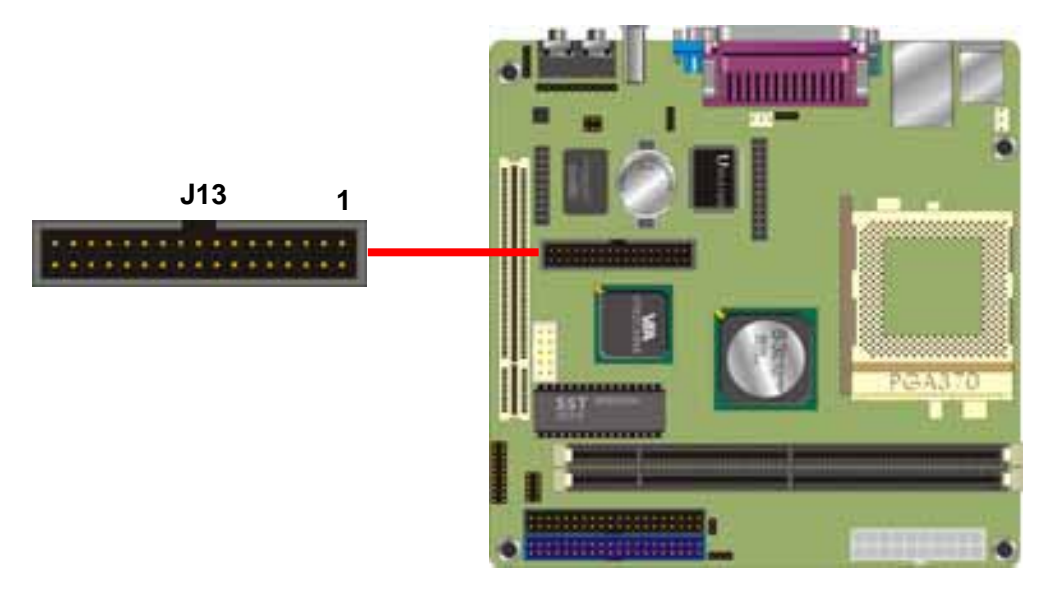

### **2.8 <LAN Port>**

The board provides one PCI based Ethernet Controller with REAKTEK 8139C+, support 10/100Mbps of transfer rate and compliance with IEEE802.3. The connector **J16** provides external LAN LED for front panel.

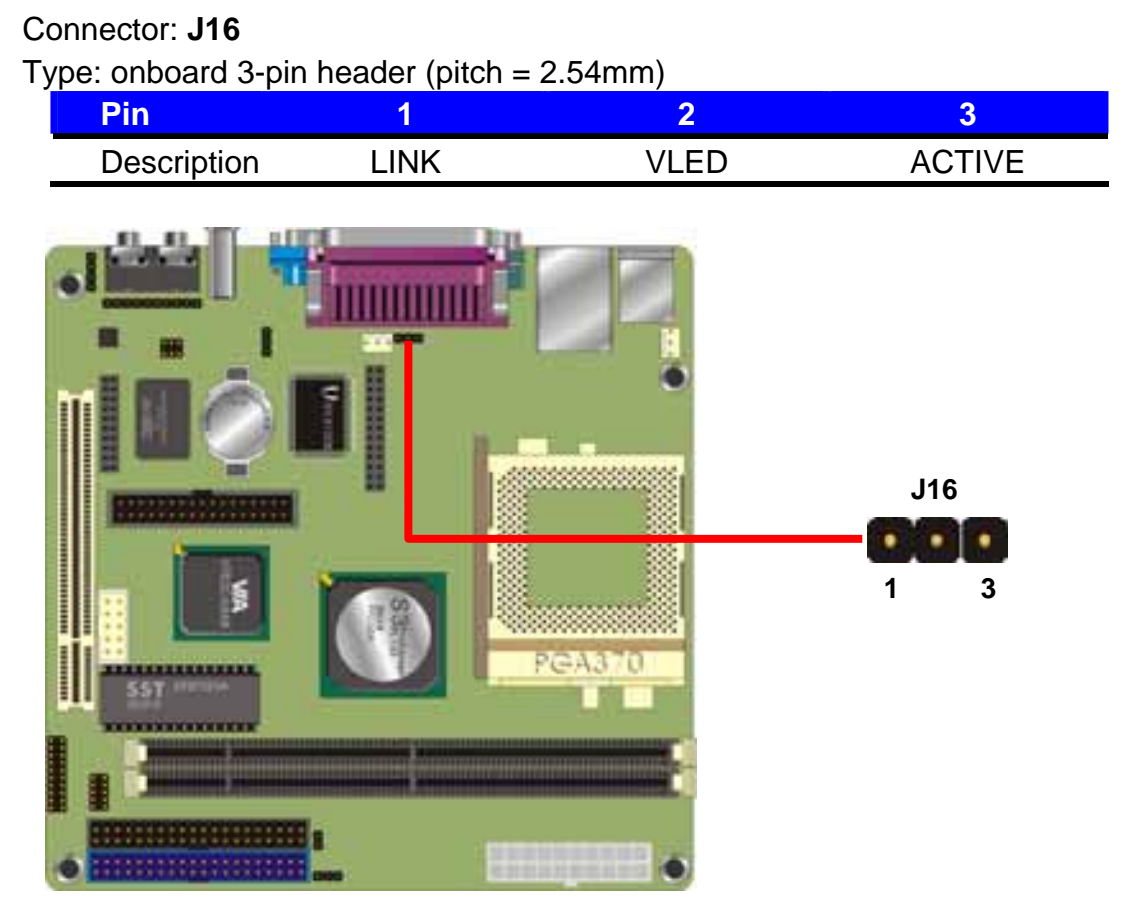

### **2.9 <Audio >**

The board provides onboard AC97 audio with VIA VT1612A for stereo sound, with Line-in, Line-out and MIC-in interfaces.

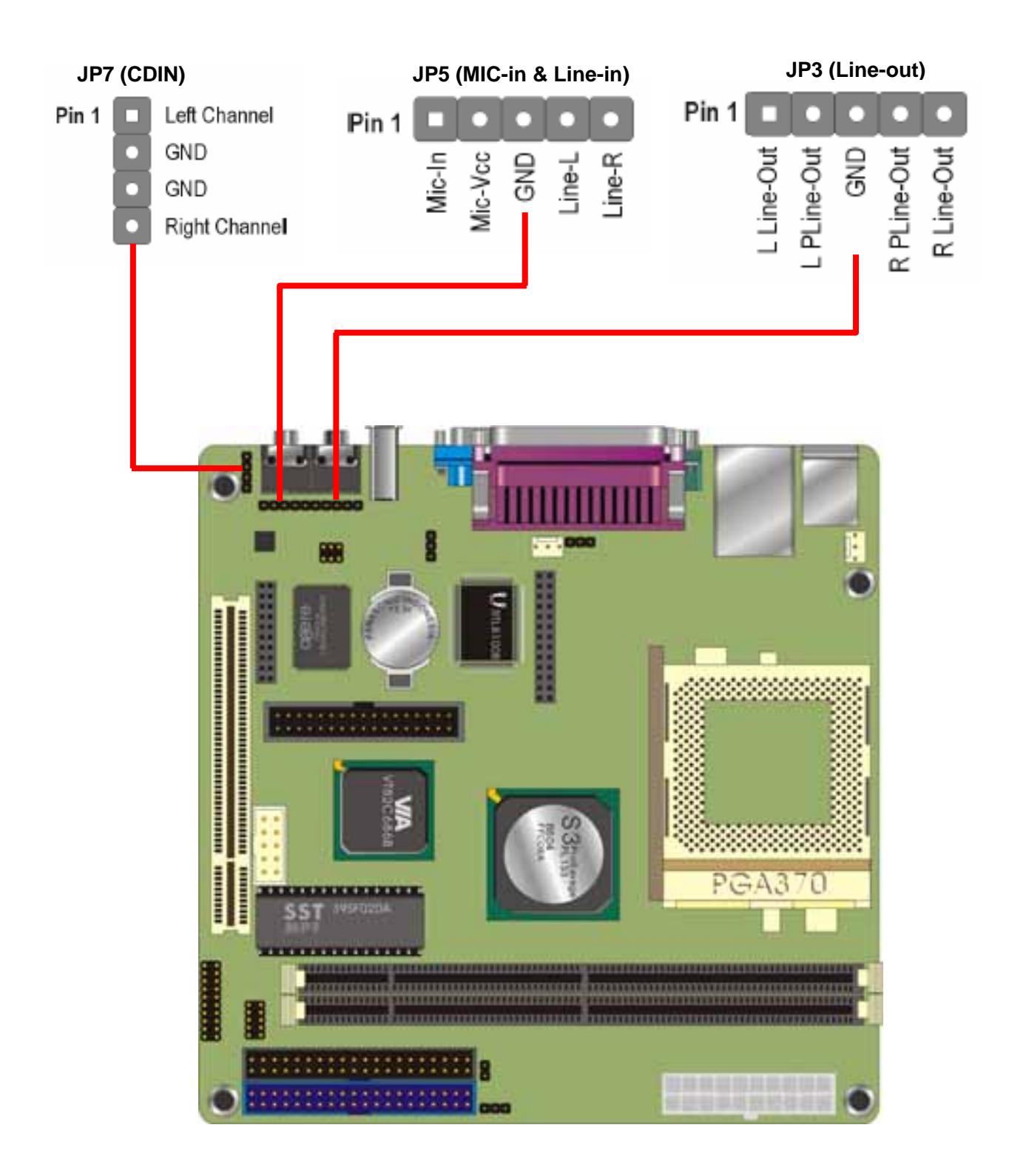

### **2.10 <USB and IEEE1394 Interface>**

The board integrates onboard USB1.1 interface with VIA VT686B, and it also provides IEEE1394a interface with AGERE FW323-05.

#### Connector: **J15**

Type: 10-pin  $(5 \times 2)$  header for USB3/4 Ports (pitch = 2.54mm)

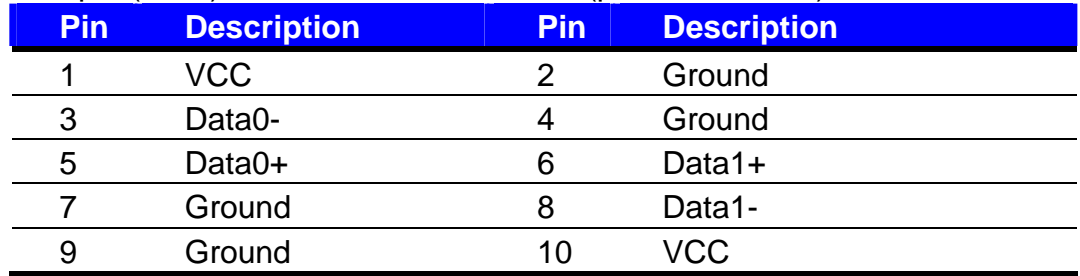

### Connector**: JP4**

Type: 6-pin header for IEEE1394 port (pitch = 2.54mm)

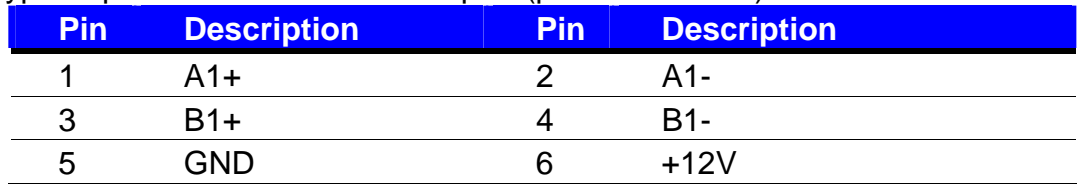

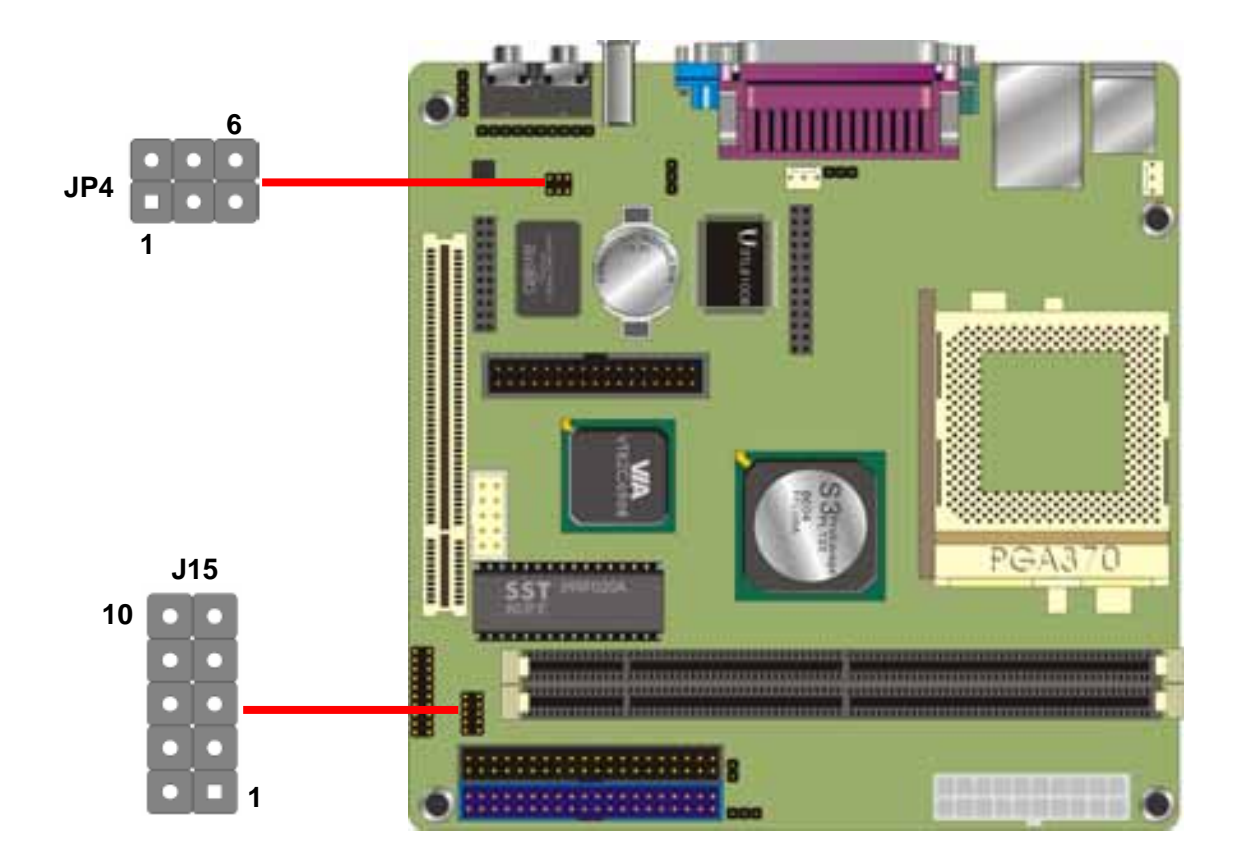

### **2.11 <Serial Port>**

The board provides two RS232 serial ports with one external DB9 connector and one onboard 10-pin header.

#### Connector: **JP6**

Type:  $10$ -pin (5 x 2) header for COM2 (pitch =  $2.54$ mm)

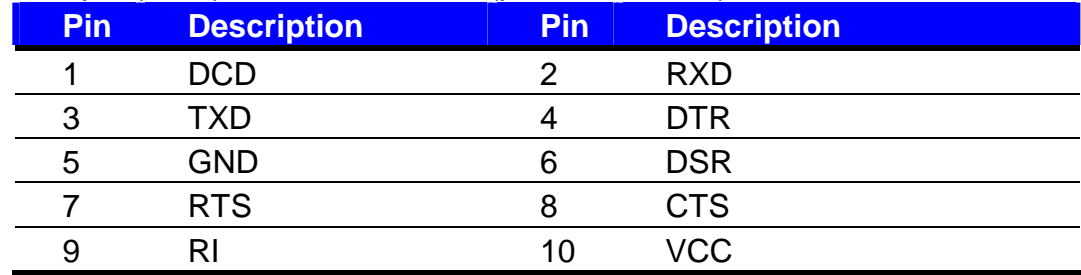

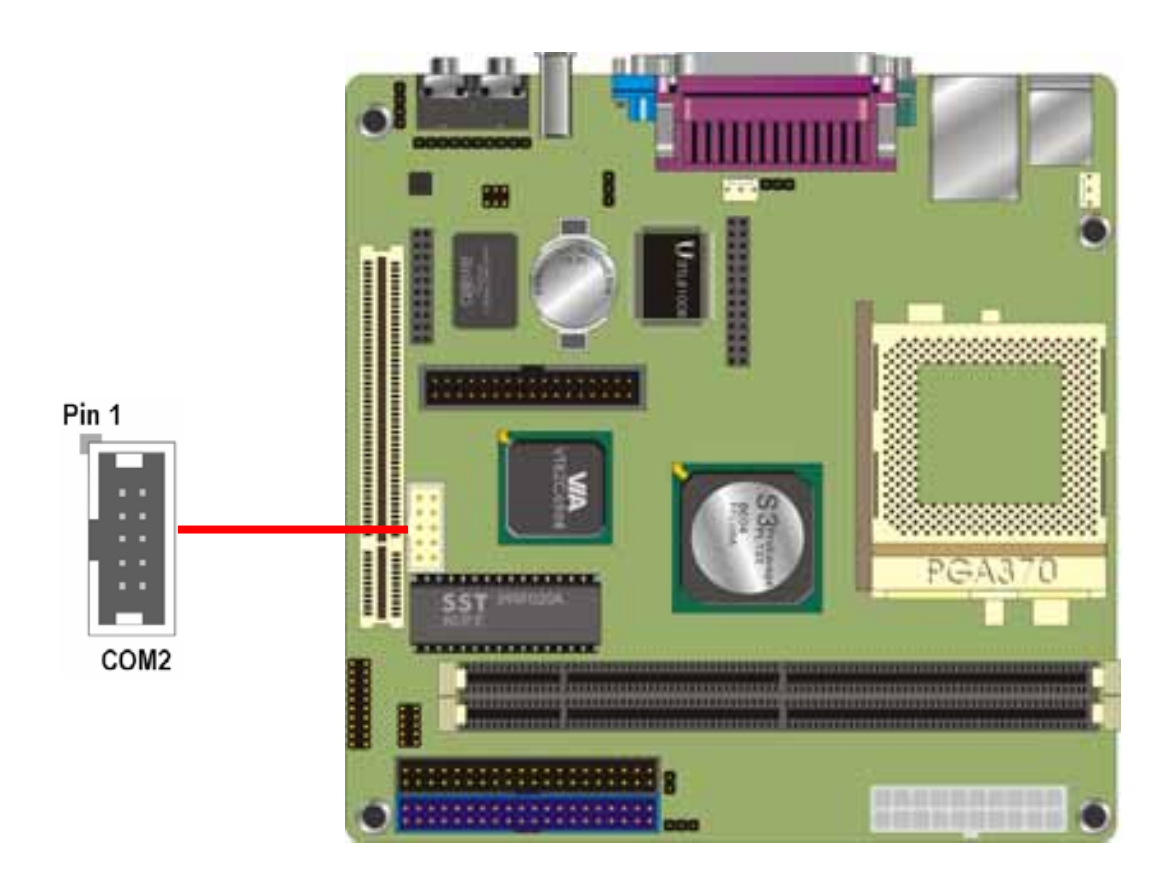

### **2.12 <AMR and DVO Interface>**

The AMR headers Supports the Audio and modem function. The board also provides one

26-pin header enable you to connect a Digital Video Output device on the digital video port.

#### Connector: **JP8**

Type: 20-pin (10 x 2) female header for AMR

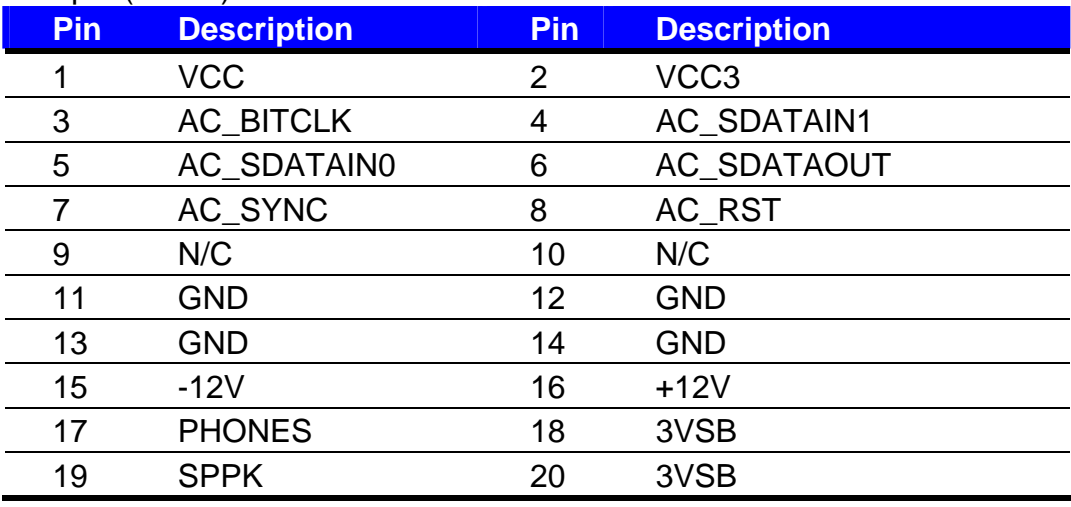

#### Connector: **J8**

Type: 26-pin (13 x 2) female header for DVO interface

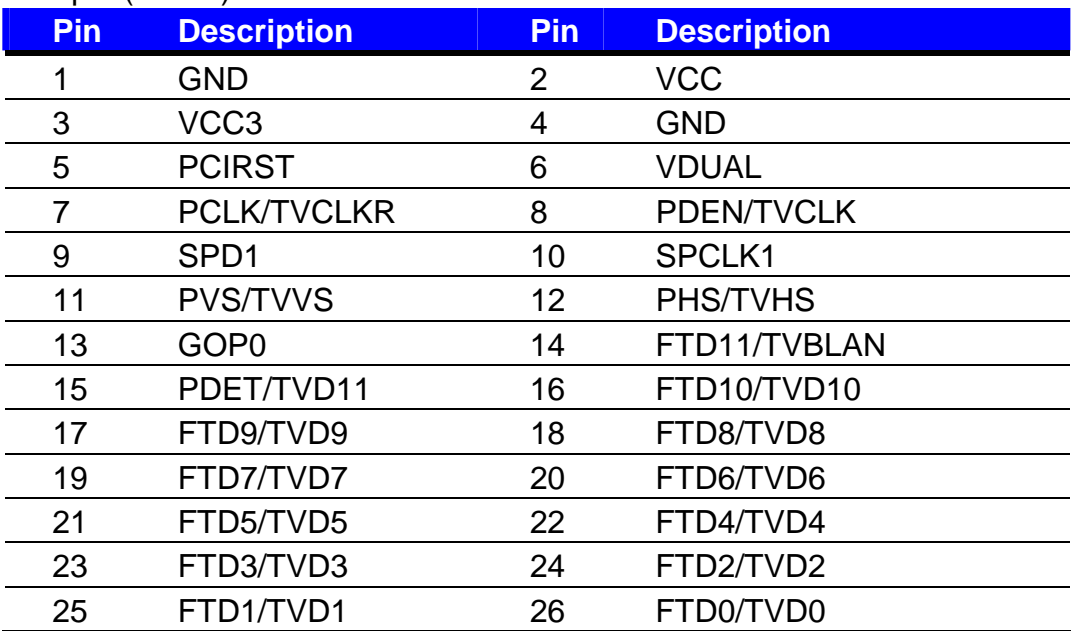

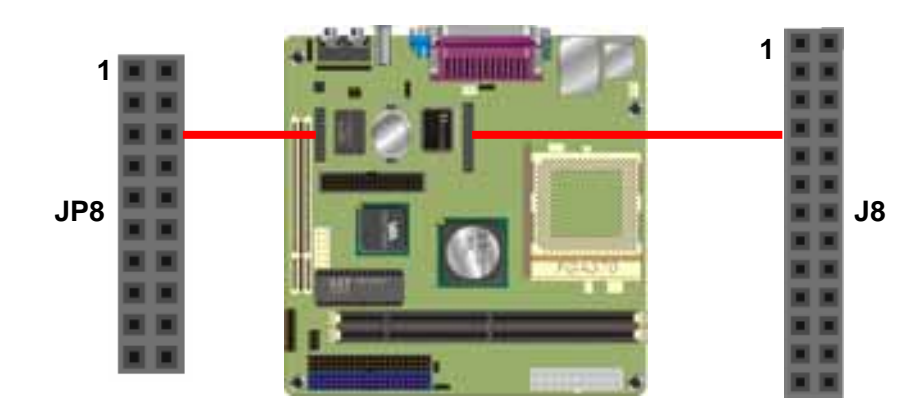

### **2.13 <Switch and Indicator>**

The **JP9** provides front control panel of the board, such as power button, reset and beeper,

etc. Please check well before you connecting the cables on the chassis.

#### Connector: **JP9**

Type: onboard 14-pin (2 x 7) 2.54-pitch header

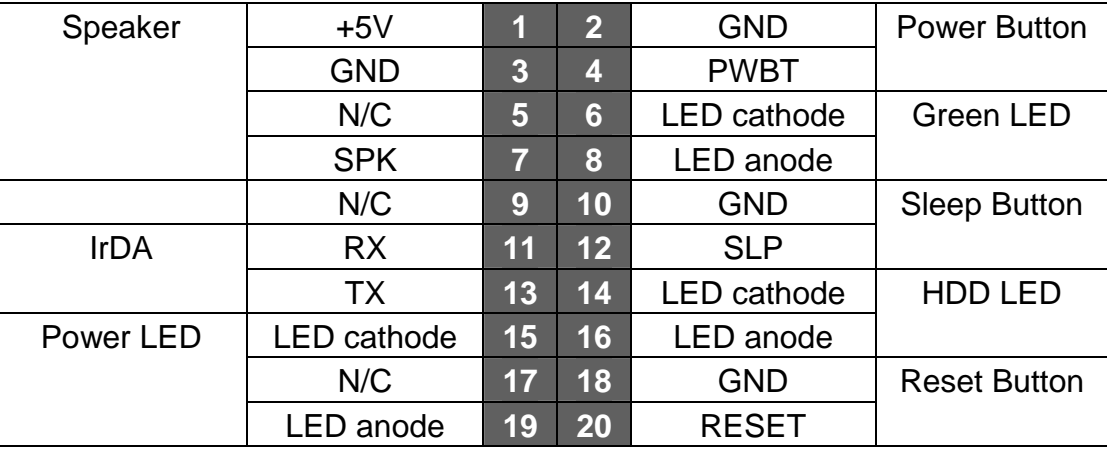

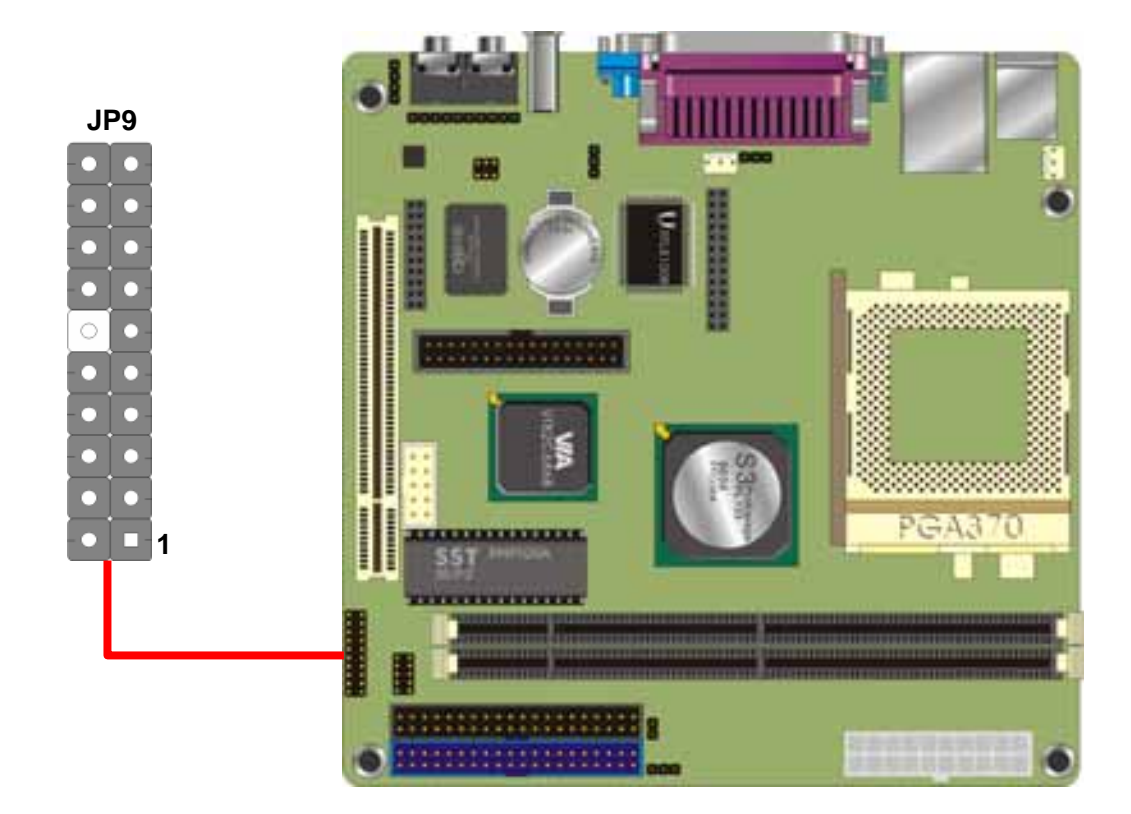

# **Chapter 3 <BIOS Setup>**

The motherboard uses the Award BIOS for the system configuration. The Award BIOS in the single board computer is a customized version of the industrial standard BIOS for IBM PC AT-compatible computers. It supports Intel x86 and compatible CPU architecture based processors and computers. The BIOS provides critical low-level support for the system central processing, memory and I/O sub-systems.

The BIOS setup program of the single board computer let the customers modify the basic configuration setting. The settings are stored in a dedicated battery-backed memory,

NVRAM, retains the information when the power is turned off. If the battery runs out of the power, then the settings of BIOS will come back to the default setting.

The BIOS section of the manual is subject to change without notice and is provided here for reference purpose only. The settings and configurations of the BIOS are current at the time of print, and therefore they may not be exactly the same as that displayed on your screen. To activate CMOS Setup program, press DEL key immediately after you turn on the system. The following message "Press DEL to enter SETUP" should appear in the lower left hand corner of your screen. When you enter the CMOS Setup Utility, the Main Menu will be displayed as Figure 4-1. You can use arrow keys to select your function, press Enter key to accept the selection and enter the sub-menu.

**Figure 4-1** CMOS Setup Utility Main Screen

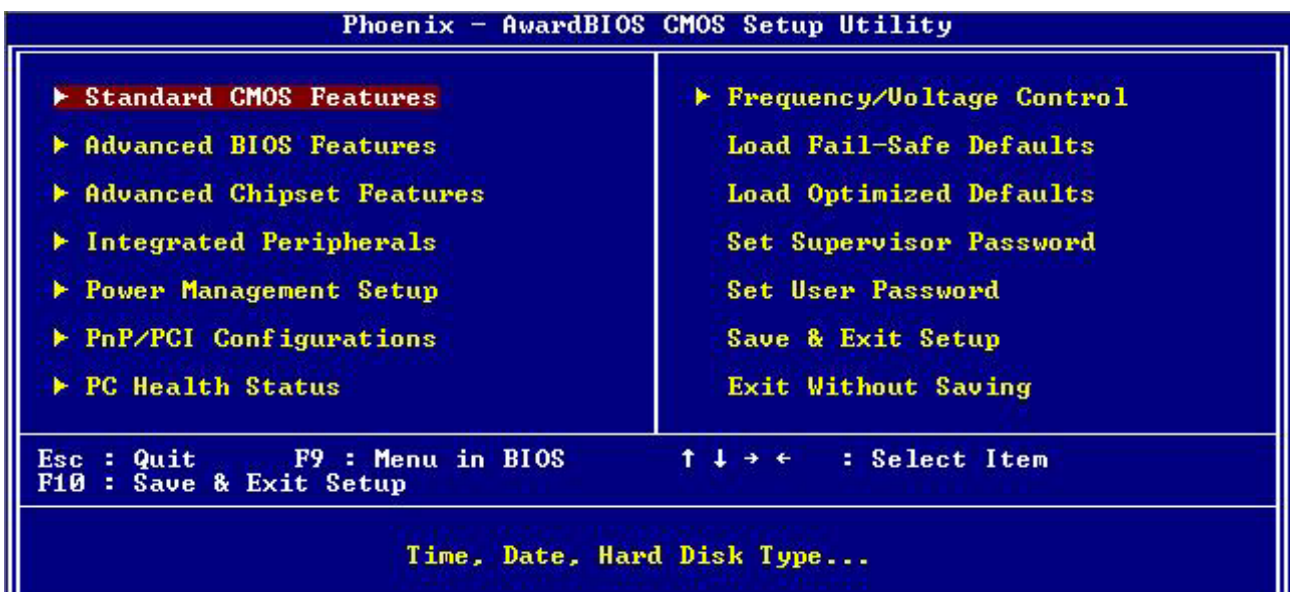

# **Chapter 4 <Flash BIOS>**

#### **4.1 BIOS Auto Flash Tool**

The board is based on Award BIOS and can be updated easily by the BIOS auto flash tool. You can download the tool online at the address below:

http://www.award.com http://www.commell.com.tw/support/support.htm

File name of the tool is "awdflash.exe", it's the utility that can write the data into the BIOS flash ship and update the BIOS.

#### **4.2 Flash Method**

- 1. Please make a bootable floppy disk.
- 2. Get the last .bin files you want to update and copy it into the disk.
- 3. Copy awardflash.exe to the disk.
- 4. Power on the system and flash the BIOS. (Example: C:/ awardflash XXX.bin)
- 5. Re-star the system.

Any question about the BIOS re-flash please contact your distributors or visit the web-site at below:

http://www.commell.com.tw/support/support.htm

# **Contact Information**

Any advice or comment about our products and service, or anything we can help you please don't hesitate to contact with us. We will do our best to support you for your pro ducts, projects and business.

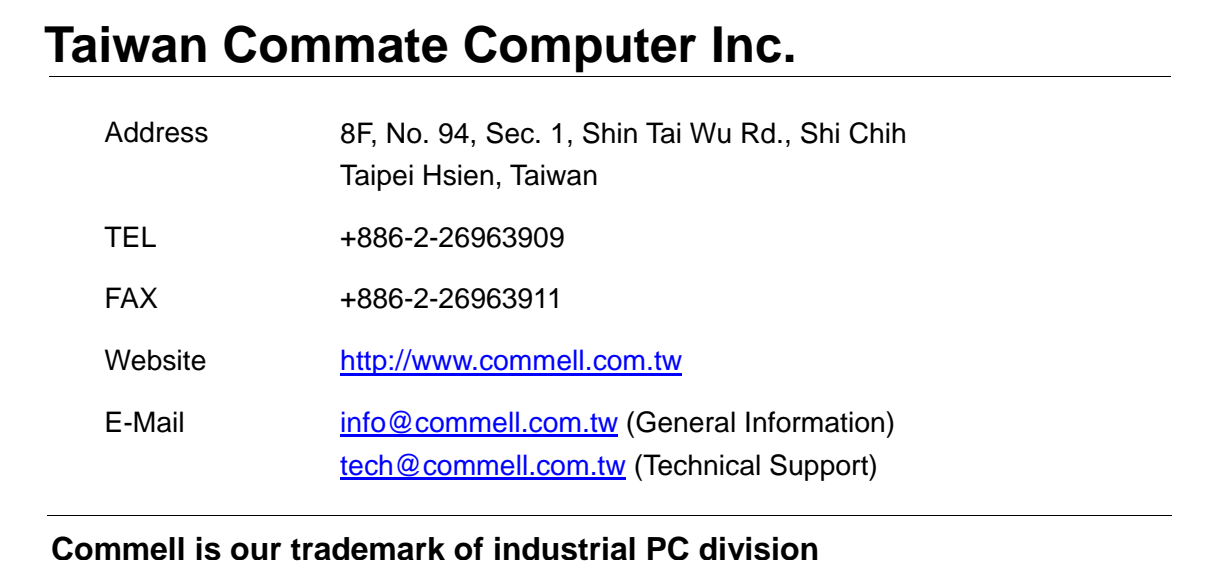

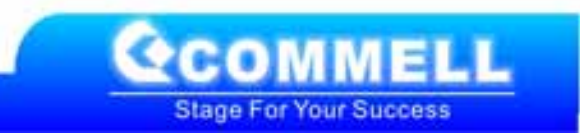